## 問 題

使⽤する PC を変更したい。

## 対象製品

・アクティベーションマネージャー Ver2.2〜

## 回答

アクティベーション版は PC 固定でご利用いただくライセンス形態となりますので、既に登録いただいて いる PC から製品の登録を解除し、新 PC にてインストールしていただく必要がございます。

旧 PC にて

- 1、アクティベーションマネージャーを起動します。 Windows スタートメニュー > すべてのプログラム > KTS アクティベーション > アクティベーシ ョンマネージャー
- 2、『ツール-登録解除…(R)』にて製品の登録を解除します。

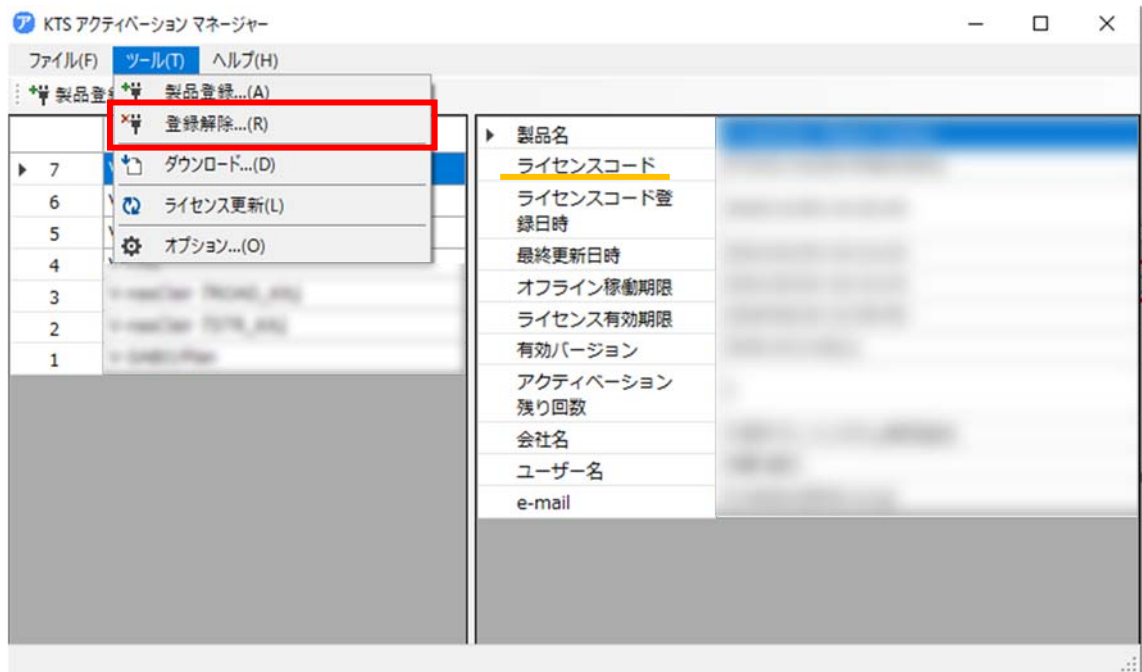

※新 PC へ登録時にライセンスコードの入力を必要とします。納品時にお送りしているライセンス コード発⾏のメールの添付ファイルをご確認いただくか、旧 PC にて製品の登録解除前に控えて いただきますようお願い申し上げます。

個人利用目的以外の利用、無断転載、複製を禁じます。 当社著作権について ( https://www.kts.co.jp/msg/cpyrighty.html) Copyright (C) KAWADA TECHNOSYSYTEM CO.LTD. All Rights Reserved.

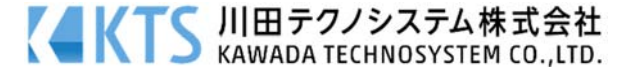

新 PC にて

- 1、新規インストールと同様にアクティベーションマネージャーをダウンロードします。 『KTS アクティベーション マネージャー』最新版のダウンロードはこちら https://ktsact2.blob.core.windows.net/actm/setup\_actm2.exe
- 2、旧 PC にて登録時と同ライセンスコードを使用し、製品登録と製品ダウンロードを行ってください。 詳細は以下手順書をご確認ください。

▼『KTS アクティベーション マネージャー ご利用手順』 https://ktsact2.blob.core.windows.net/doc/act\_startup\_guide.pdf

個人利用目的以外の利用、無断転載、複製を禁じます。 当社著作権について ( https://www.kts.co.jp/msg/cpyrighty.html) Copyright (C) KAWADA TECHNOSYSYTEM CO.LTD. All Rights Reserved.

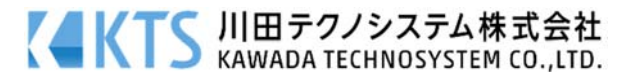